## MyHyundai avec Bluelink Instructions d'installation sur montre intelligente

- Watch OS (Apple Watch)
- Wear OS

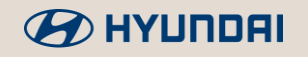

# Montre Apple Watch Watch OS

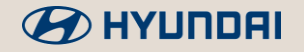

## Montre Apple Watch

Installation sur montre Apple Watch

### **CONDITIONS PRÉALABLES (POUR LA CONNEXION)**

- 1. Associez votre montre intelligente à votre cellulaire.
- 2. Recherchez « MyHyundai avec Bluelink » dans l'App Store.
- 3. Installez l'application sur votre cellulaire.

- 1. Ouvrez l'application « Watch » sur votre téléphone intelligent.
- 2. Faites défiler l'application « Watch »jusqu'au bas de la page
- 3. Tapez sur le bouton « INSTALLER » de l'application « MyHyundai avec Bluelink ».
- 4. Une fois l'installation complétée, l'application pour montre intelligente pourra être utilisée.

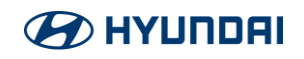

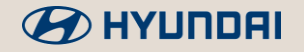

#### **Option 1 : Installation à partir du téléphone**

#### **CONDITIONS PRÉALABLES (POUR LA CONNEXION)**

1. Associez votre montre intelligente à votre cellulaire.

- 1. Sur un téléphone Android, ouvrez l'application « Play Store ».
- 2. Recherchez et localisez « MyHyundai with Bluelink », appuyez sur le triangle de menu déro ulant du bouton « Installer », puis attendez que l'installation soit terminée.
- 3. Sélectionnez à la fois le téléphone et la montre, appuyez sur « Installer », puis attendez que l'installation soit terminée.
- 4. Accédez à la page d'accueil du téléphone et de la montre et constatez que MyHyundai with Bluelink est maintenant installée sur les deux appareils.

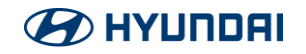

#### **Option 2 : Installation à partir d'un navigateur Web**

#### **CONDITIONS PRÉALABLES (POUR LA CONNEXION)**

1. Associez votre montre intelligente à votre cellulaire.

- 1. Ouvrez https://play.google.com/store/ sur votre navigateur Web.
- 2. Recherchez « MyHyundai with Bluelink » dans la barre de recherche.
- 3. Sélectionnez « Installer sur plus d'appareils ».
- 4. Sélectionnez un appareil sur lequel installer l'application, puis appuyez sur « INSTALLER ».
- 5. « MyHyundai with Bluelink » sera alors installée sur l'appareil sélectionné.

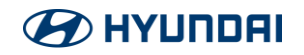

#### **Option 3 : Installation à partir de la montre**

#### **CONDITIONS PRÉALABLES (POUR LA CONNEXION)**

1. Associez votre montre intelligente à votre cellulaire.

- 1. Ouvrez l'application « Play Store » sur votre montre intelligente.
- 2. Recherchez « MyHyundai with Bluelink » dans le « Play Store ».
- 3. Appuyez sur « MyHyundai with Bluelink », appuyez sur « Installer », puis attendez que l'inst allation soit terminée.
- 4. « MyHyundai with Bluelink » sera alors installée sur la montre et le téléphone.

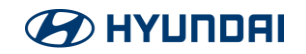

# MyHyundai avec Bluelink

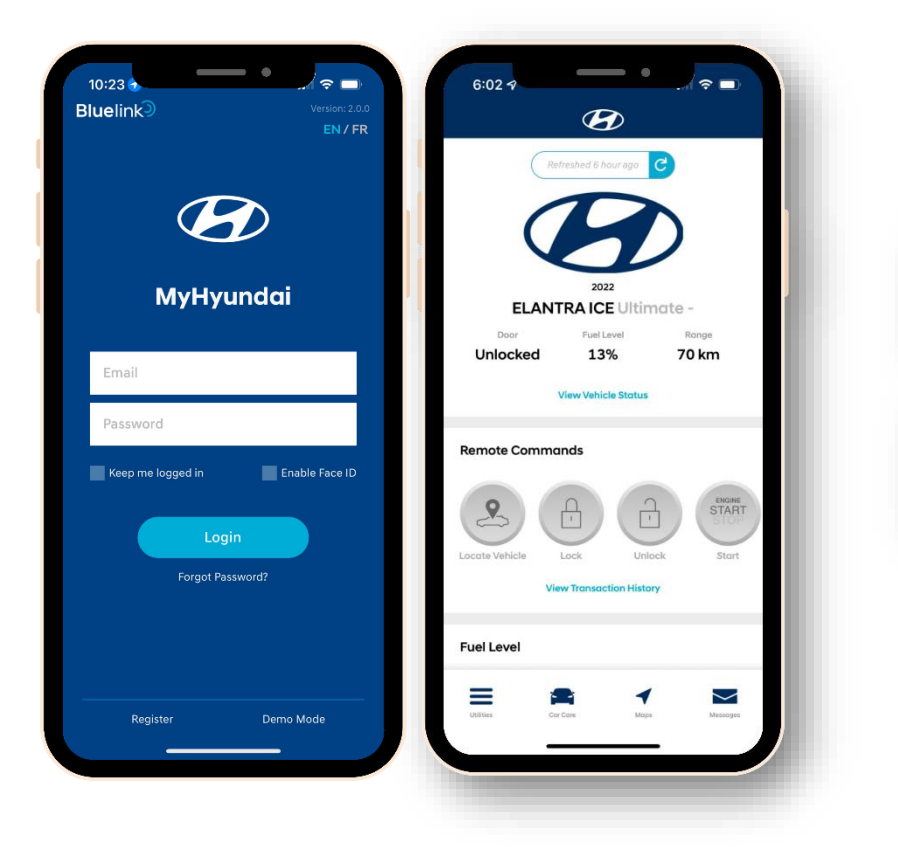

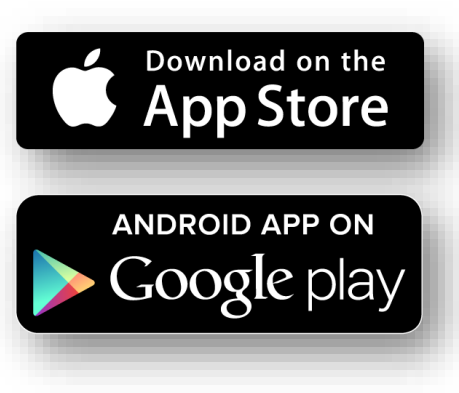

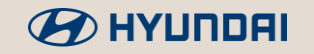